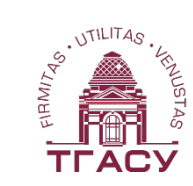

# ТОМСКИЙ ГОСУДАРСТВЕННЫЙ АРХИТЕКТУРНО-СТРОИТЕЛЬНЫЙ УНИВЕРСИТЕТ

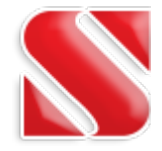

# **Проектирование с использованием SCAD массивных монолитных железобетонных фундаментов под машины с динамическими и статическими воздействиями**

**18 апреля 2018 Нуждин Леонид Викторович, к.т.н., профессор НГАСУ (Сибстрин), г.Новосибирск, ПНИПУ, г. Пермь Невидомская Ирина Геннадьевна, инженер-конструктор ООО «АПБ «ДиаС», г. Томск, Михайлов Виктор Сергеевич, руководитель Новосибирского ЦТП SCAD**

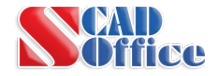

### **Фундамент барабанной мельницы золотоизвлекательной фабрики**

- 1. Габарит в плане 17,6х16м. Объем 1060 м3 из тяжёлого бетона В15;
- 2. Армирование вязанными каркасами с горизонтальной рабочей арматурой класса А400;
- 3. На естественном основании.

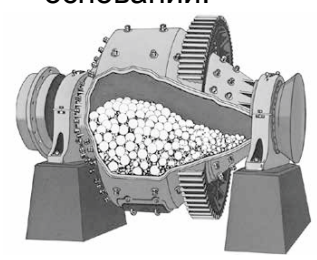

мельницы

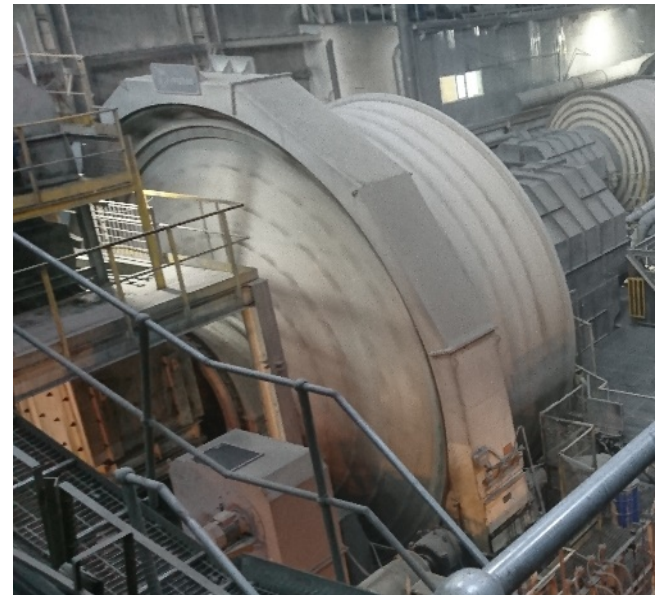

Рис.1 - Общий вид рассчитываемой Рис. 2 - Схема барабанной размольной мельницы на фундаменте ФОМ3

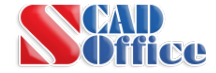

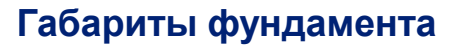

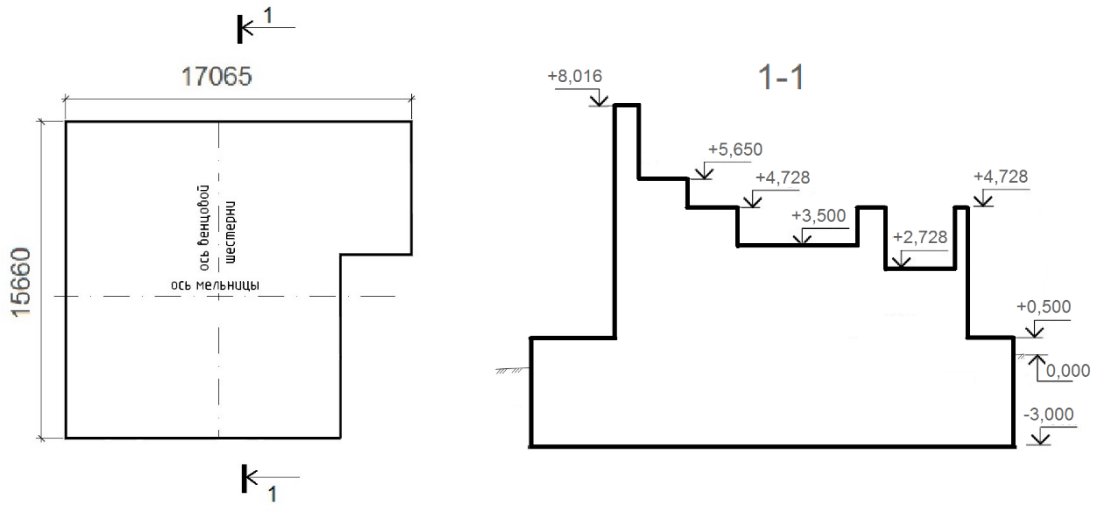

Рис. 3 – Габариты подошвы фундаментной плиты мельницы

Рис. 4 – Разрез 1-1

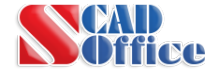

### **СОЗДАНИЕ МОДЕЛИ**

Модель фундамента выполнялась из объёмных элементов на двухпараметрическом упругом основании Пастернака

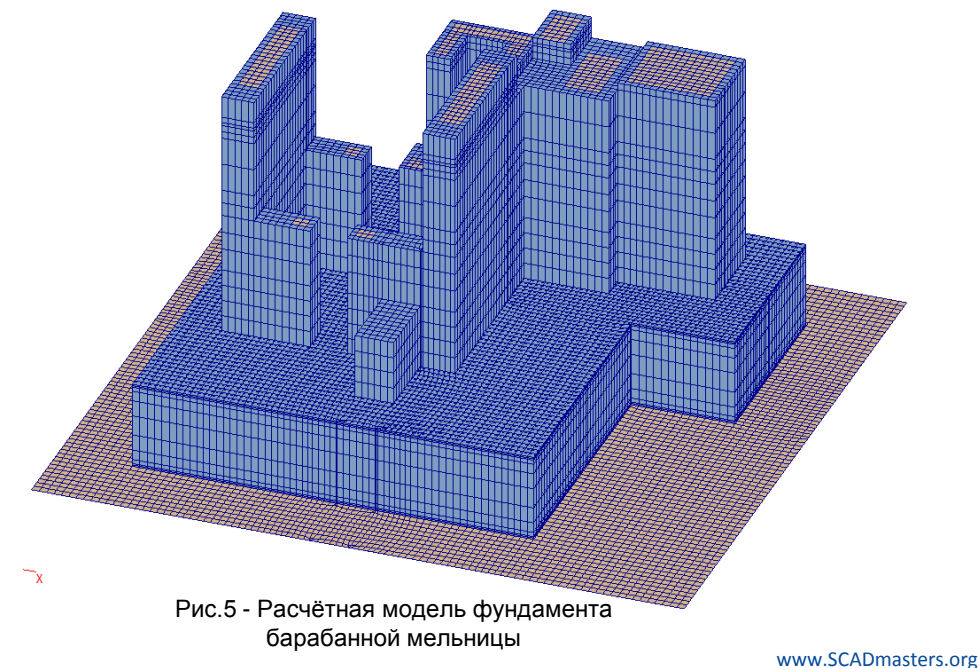

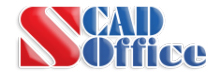

# **Этап 1**

- 1. Построены все точки фундамента в уровне подошвы фундамента.
- 2. Точки соединены стержневыми элементами, которые образуют проектции плоскостей, соответствующих горизонтальным сечениям фундамента на каждой изменяющейся высотной

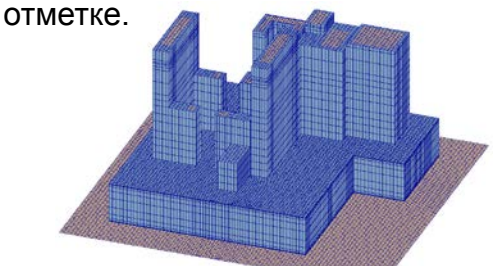

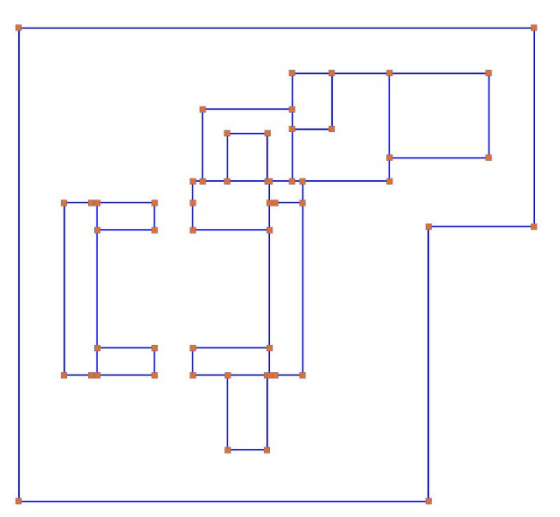

Рис.6 - **1 этап** моделирования фундамента

**5**

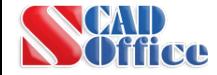

### **СОЗДАНИЕ МОДЕЛИ**

# **Этап 2**

1. Произведена генерация сетки.

Шаг разбиения 250мм с объединением 3-х узловых элементов в 4-х узловые.

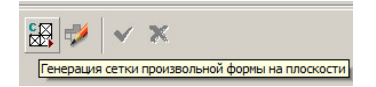

#### Рис. 7 – Кнопка «Генерация сетки»

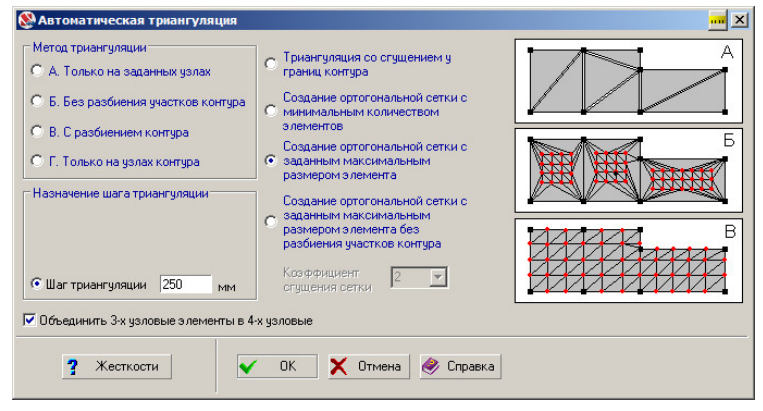

Рис. 8 – Окно автоматической триагуляции

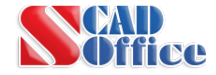

# **Этап 2**

2. Произведено улучшение качества триангуляции с целью уменьшения погрешностей расчета в сильно деформированных элементах.

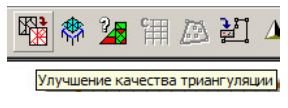

Рис. 9 – Кнопка «Улучшение качества триагуляции»

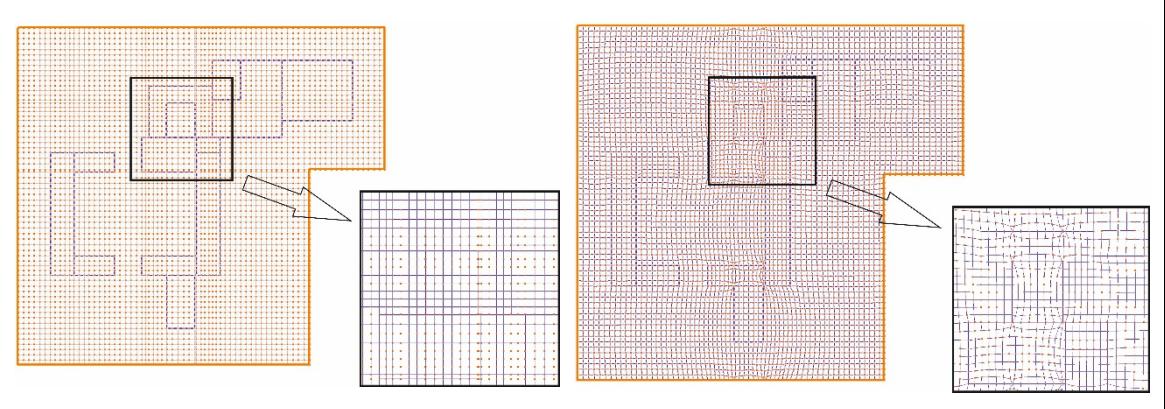

Рис. 10 – Сетка до улучшения Рис. 11 – Сетка после улучшения

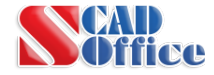

### **СОЗДАНИЕ МОДЕЛИ**

# **Этап 3**

- 1. Конечные элементы соответствующих сечений скопированы на свою высоту и разнесены в отдельные группы.
- 2. Каждая плоскость преобразована в объёмные элементы, путём предварительной фрагментации и копирования видимой части групп конечных элементов каждого сечения (сверху вниз) с шагом соответствующему соотношению высоты и ширины объёмного конечного элемента 2 к 1.

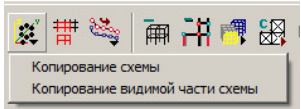

Рис. 13 – Кнопка «Копирования схемы»

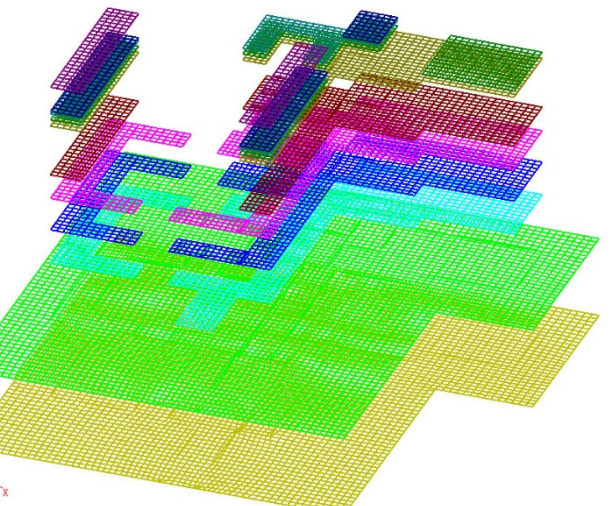

Рис. 12 – Результат копирования элементов на соотв.отм. сечений с цветовым отображением групп

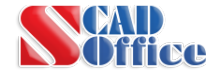

# **Этап 4**

- 1. Построены распределительные закладные детали из пластинчатых элементов на верхних отметках фундамента.
- 2. По нижним узлам фундамента с некоторой законтурной областью построена мнимая плита малой толщины с параметрами нижерасположенного грунта и назначены жесткостные свойства основания по модели Пастернака.
- 3. Приложены нагрузки и созданы комбинации в соответствии с техническим заданием от поставщика оборудования.

Рис. 14 – Результат построения фундамента из объёмных элементов

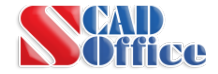

# **АНАЛИЗ РАСЧЁТНОЙ СХЕМЫ**

# **Деформации фундамента**

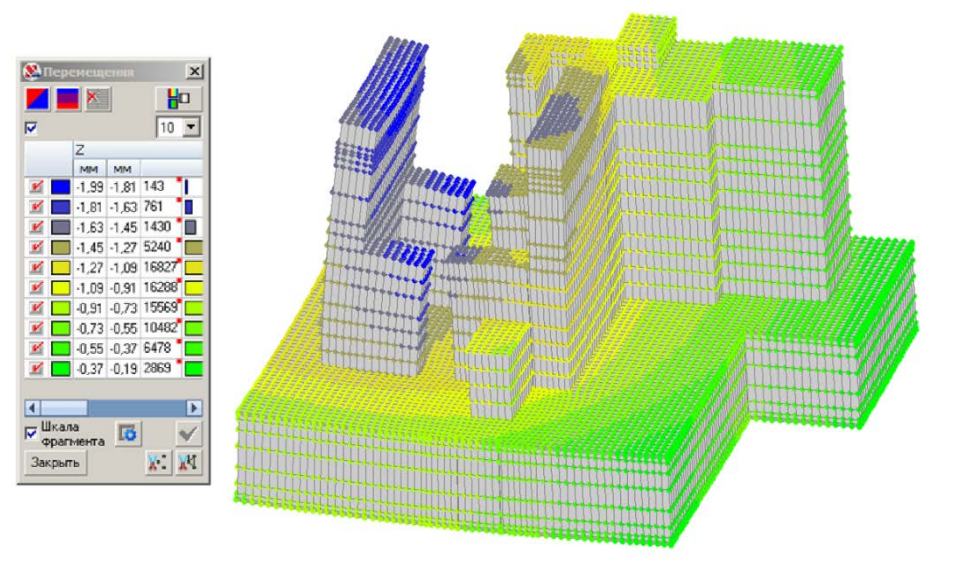

Рис. 15 – Цветовая индикация величин суммарных перемещений в узлах от одной из комбинаций

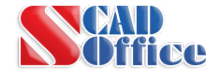

# **Напряжения в бетоне**

Значения главных напряжений полученных в результате расчёта сравнивались с расчетным сопротивлением бетона класса В15.

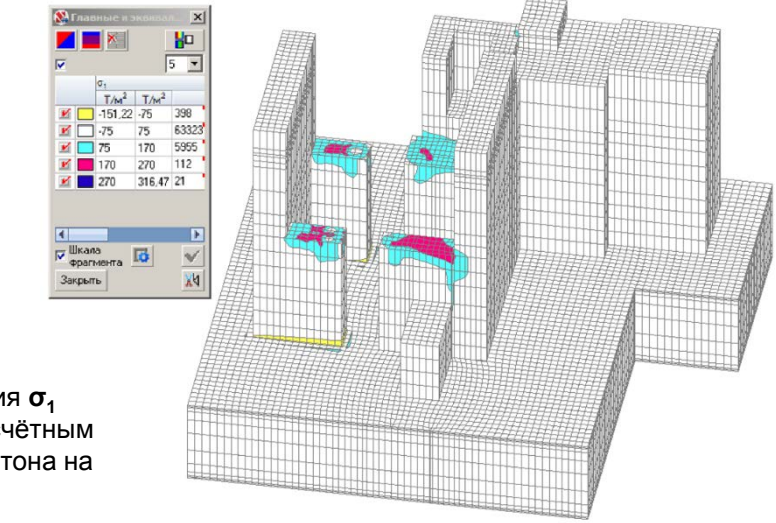

Рис. 16 – Цветовое изображение изополей напряжений в бетоне  $\sigma_1$ , т/м<sup>2</sup>

Главные напряжения **σ<sup>1</sup>** сравнивались с расчётным сопротивлением бетона на сжатие **Rb=860т/м<sup>2</sup>**

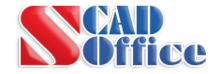

## **Напряжения в бетоне**

Значения главных напряжений полученных в результате расчёта сравнивались с расчетным сопротивлением бетона класса В15.

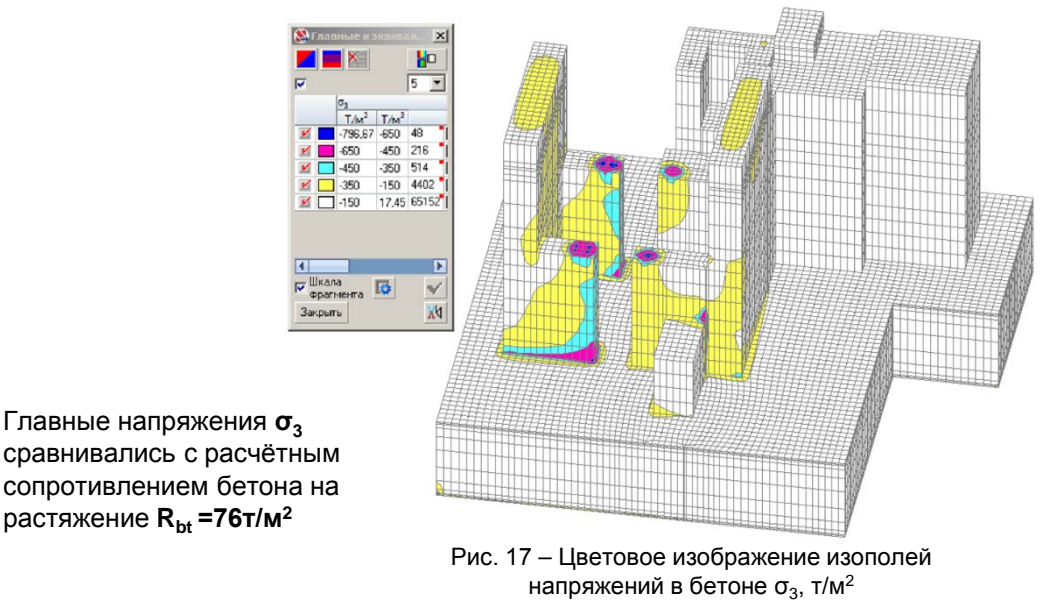

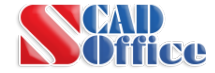

### Провёлся сравнительный анализ фундаментных плит толщиной 0,5м, 1м, 1,5м, 2м.

Плиты моделировались разными способами:

Плита №1 – из оболочек 144 типа (4-х угольный КЭ оболочки с учётом сдвигов);

Плита №2 – из объёмных элементов, со встроенным слоем из оболочки 144 типа на грунтовой мембране;

Плита №3 – из объёмных элементов, со смещённым слоем из оболочки 144 типа, без грунтовой мембраны;

Плита №4 – из объёмных элементов, со встроенным слоем из оболочки 144 типа без грунтовой мембраны;

Плита №5 – из объёмных элементов, со смещённым слоем из оболочки 144 типа на грунтовой мембране.

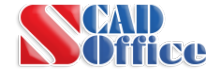

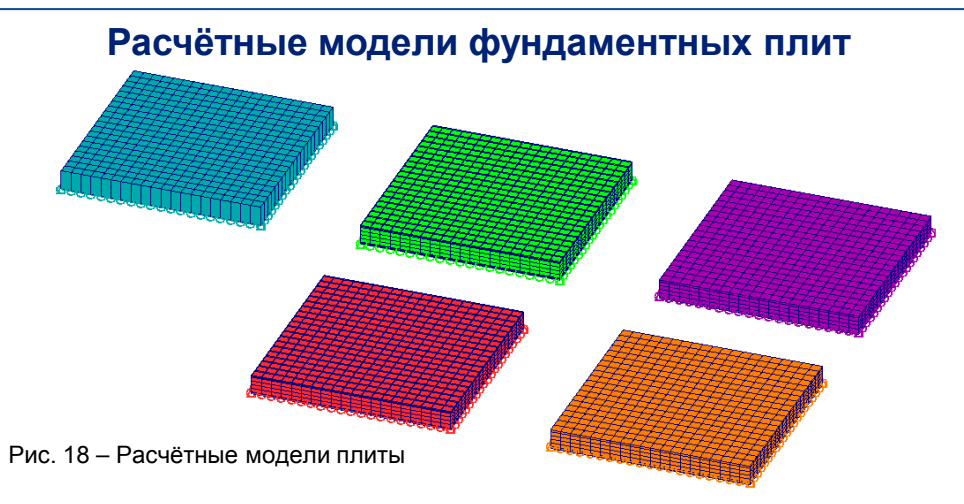

#### Плита 1 – стандартная оболочка 144 типа;

Плита 2 -со встроенным слоем из оболочки 144 типа на грунтовой мембране;

- Плита 3 со смещённым слоем из оболочки 144 типа без грунтовой мембраны;
- Плита 4 со встроенным слоем из оболочки 144 типа без грунтовой мембраны;
- Плита 5 –со смещённым слоем из оболочки 144 типа на грунтовой мембране,

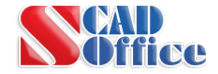

### **ЭКСПЕРЕМЕНТАЛЬНОЕ СРАВНЕНИЕ**

#### **Сравнительный анализ деформаций в плите толщиной 1м** Плита 1

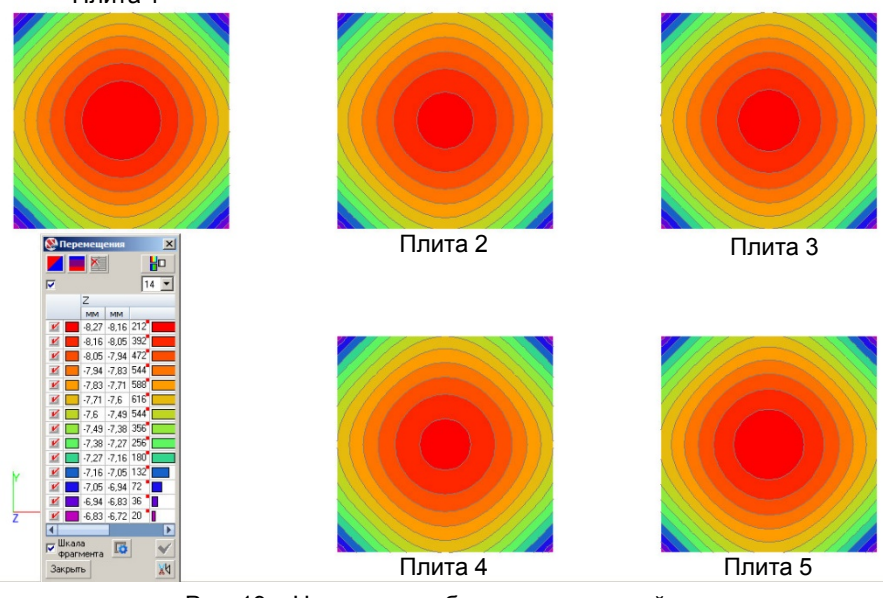

Рис. 19 – Цветовое изображение изополей

перемещений

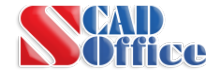

# **Сравнительный анализ напряжений в бетоне в плите толщиной 1м**

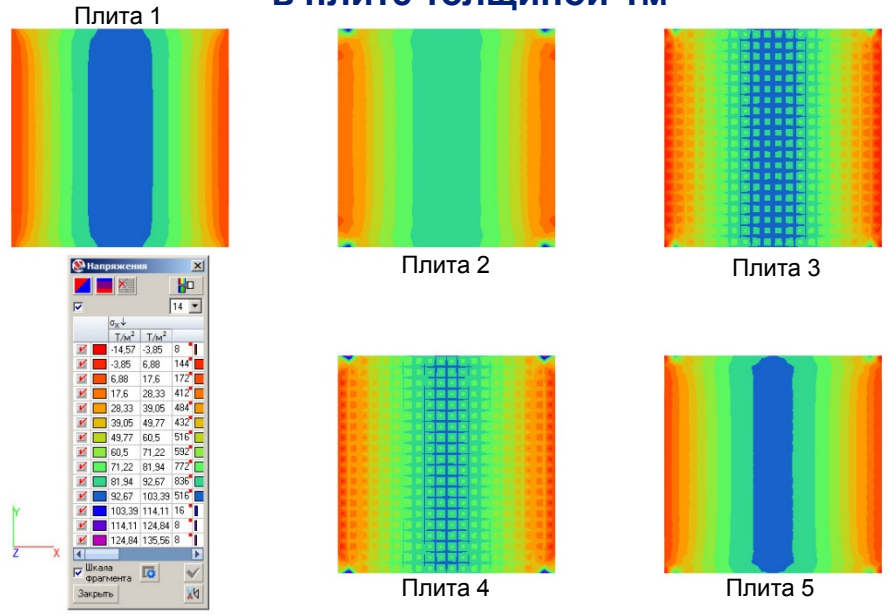

Рис. 20 – Цветовое изображение изополей напряжений

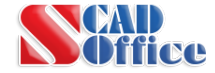

### **Сравнительный анализ результатов подбора армирования в плите толщиной 1м**

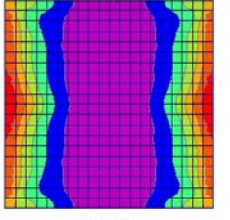

Плита 1

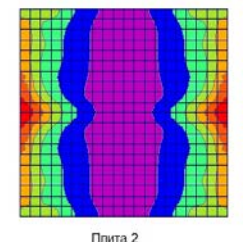

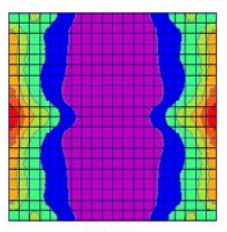

Плита 3

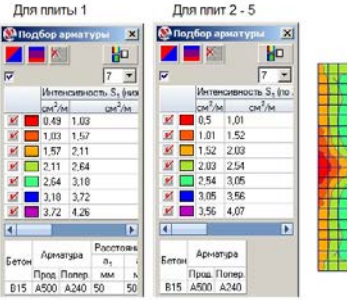

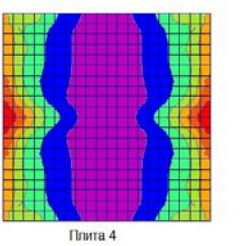

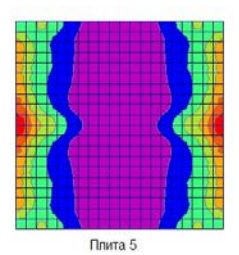

Рис. 21 – Цветовое изображение изополей напряжений

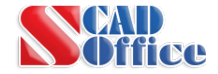

### **ЭКСПЕРЕМЕНТАЛЬНОЕ СРАВНЕНИЕ**

# **Сравнительный анализ деформаций в плите толщиной 0,5м**

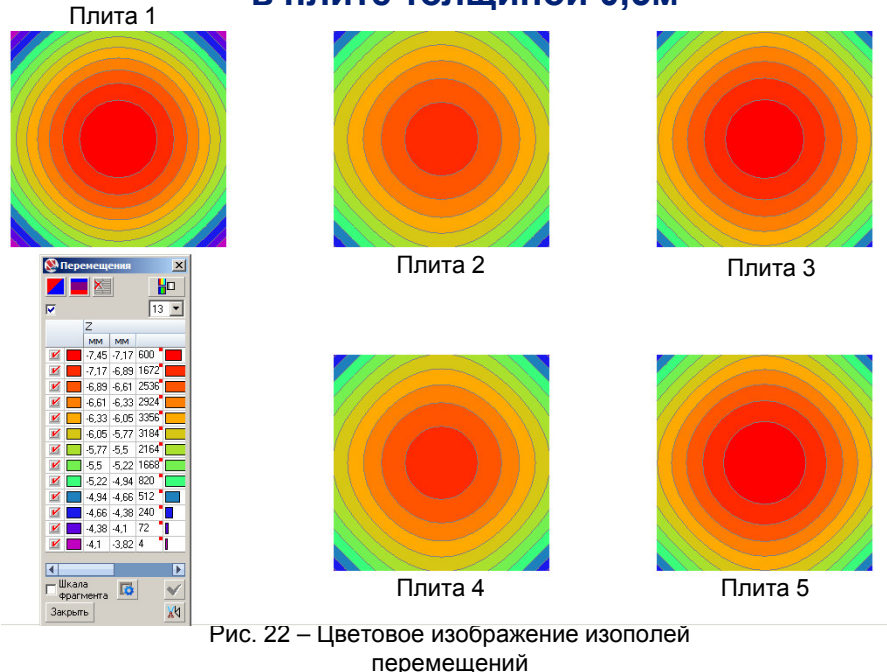

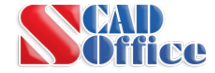

#### **Сравнительный анализ напряжений в бетоне в плите толщиной 0,5м** Плита 1

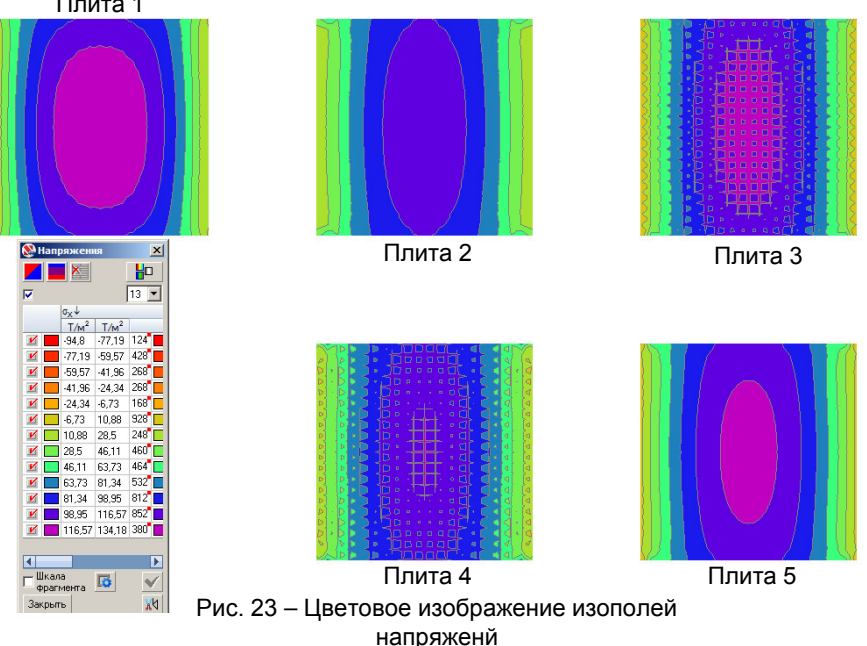

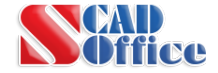

# **Сравнительный анализ деформаций в плите толщиной 1,5м**

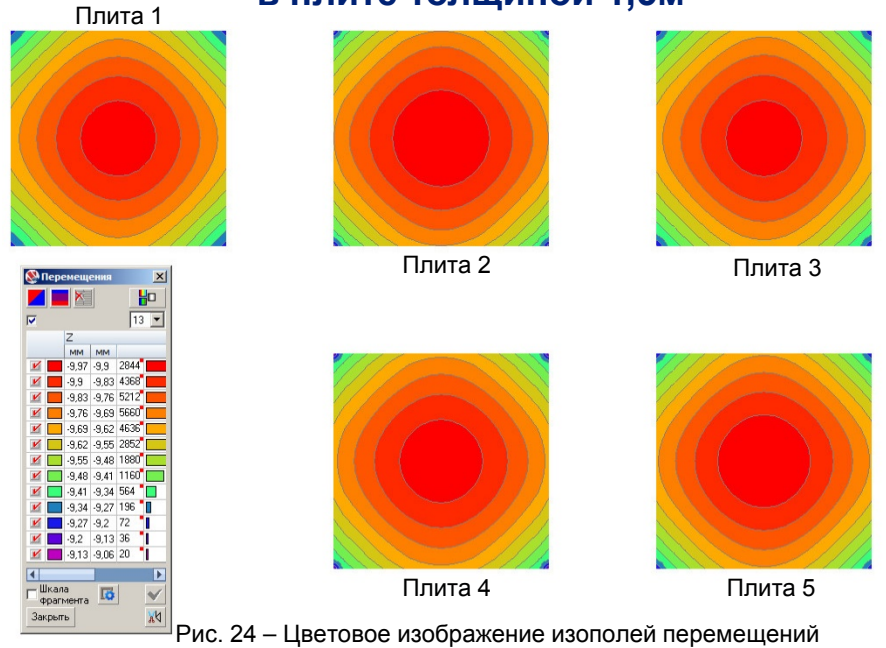

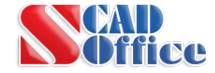

#### **Сравнительный анализ напряжений в бетоне в плите толщиной 1,5м**  $n_{max}$  1

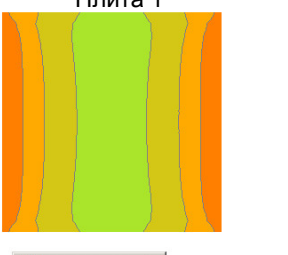

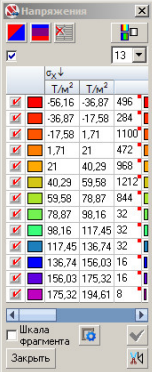

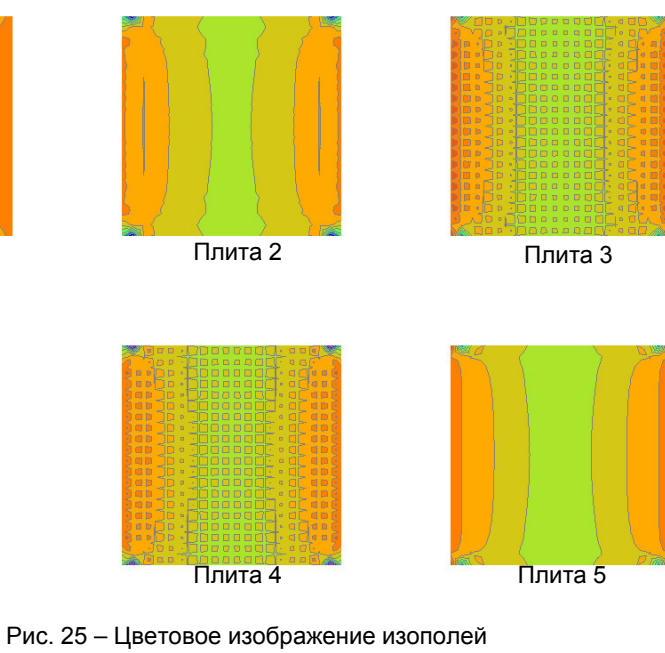

напряжений

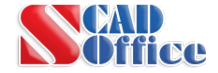

### **ЭКСПЕРЕМЕНТАЛЬНОЕ СРАВНЕНИЕ**

# **Сравнительный анализ деформаций в плите толщиной 2м**

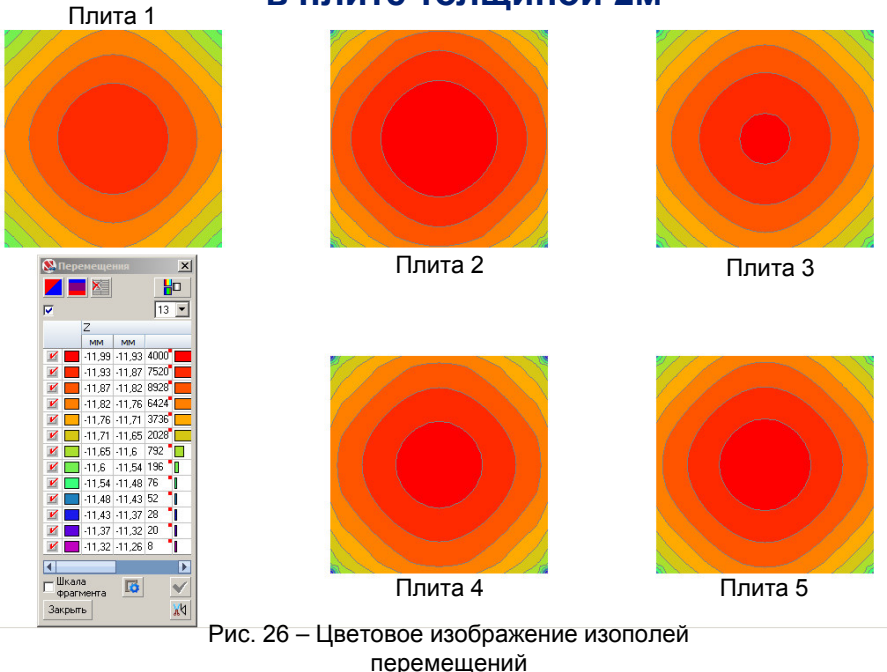

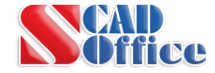

# **Сравнительный анализ напряжений в бетоне в плите толщиной 2м** Плита 1

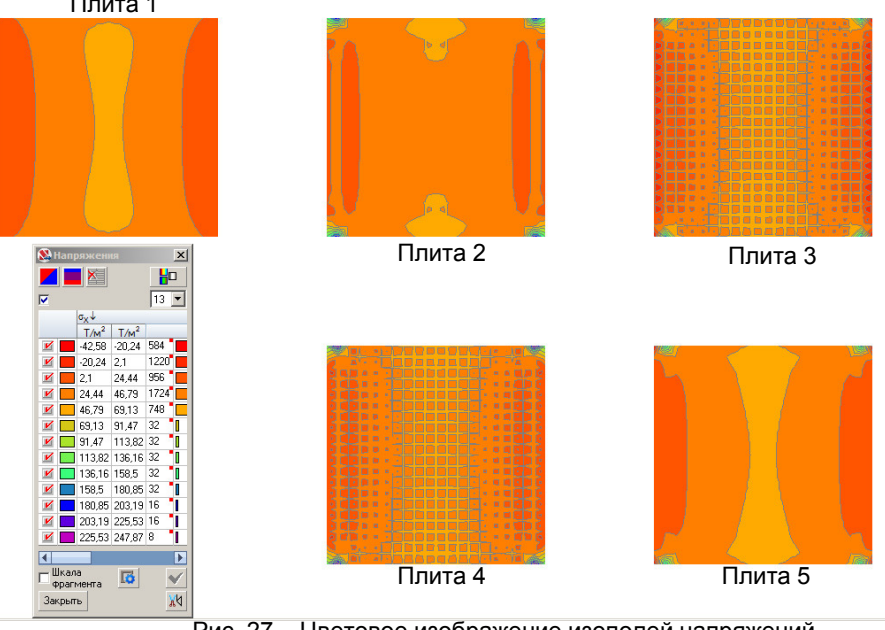

-<br>Рис. 27 – Цветовое изображение изополей напряжений

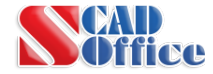

### **Фундамент вытяжного шахтного вентилятора рудника**

Данный раздел подготовлен совместно с главным инженером ТОО "BauProjekt" Евгением Васильевичем Любимовым

- 1. Диаметр лопастей вентилятора 6 м;
- 2. Объем 200 м3 из тяжёлого бетона класса В15;
- 3. Армирование арматурными сетками класса АIII;
- 4. Фундамент на естественном основании.

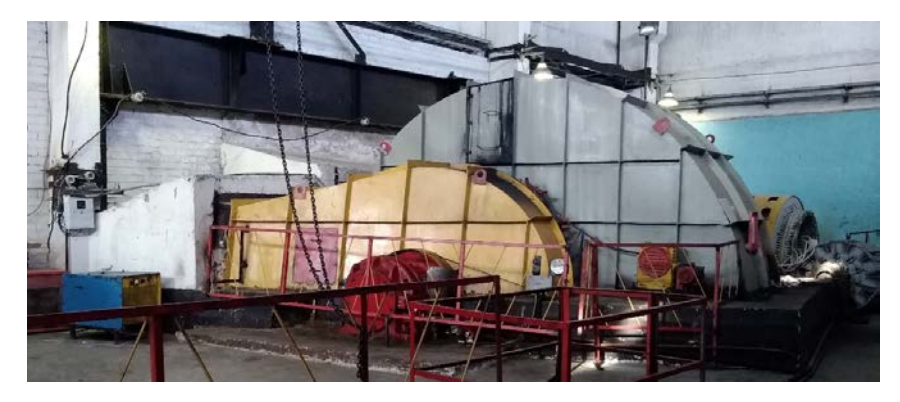

Рис.1 - Общий вид рассчитываемого фундамента динамической машины

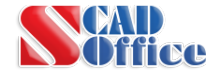

### **Чертежи фундамента**

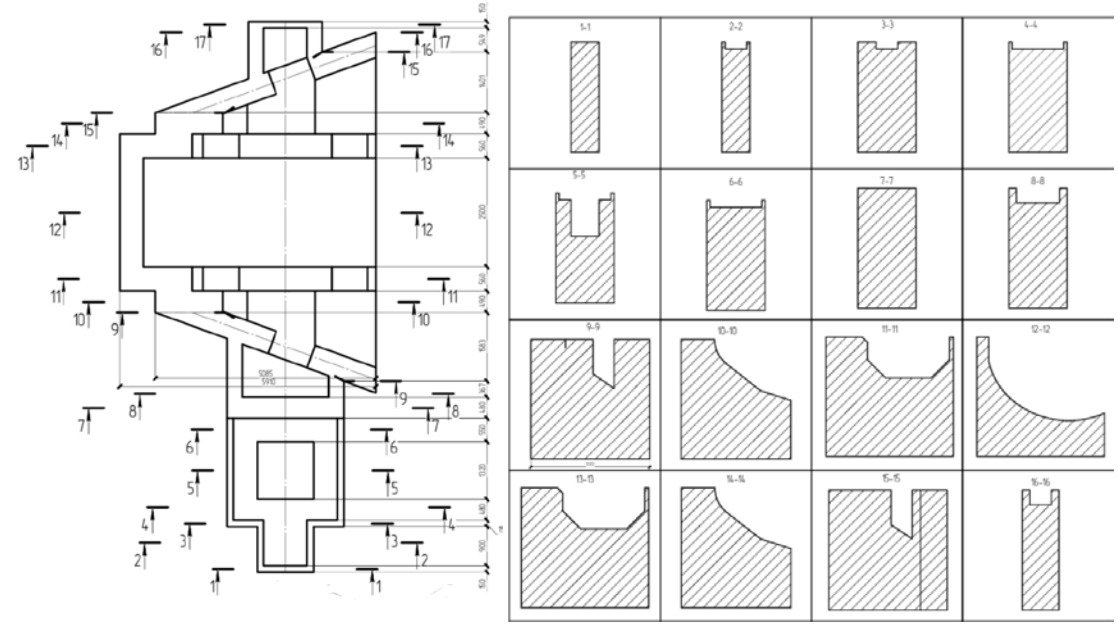

Рис.2. Вид в плане

Рис.3. Сечения для построения модели

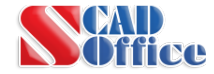

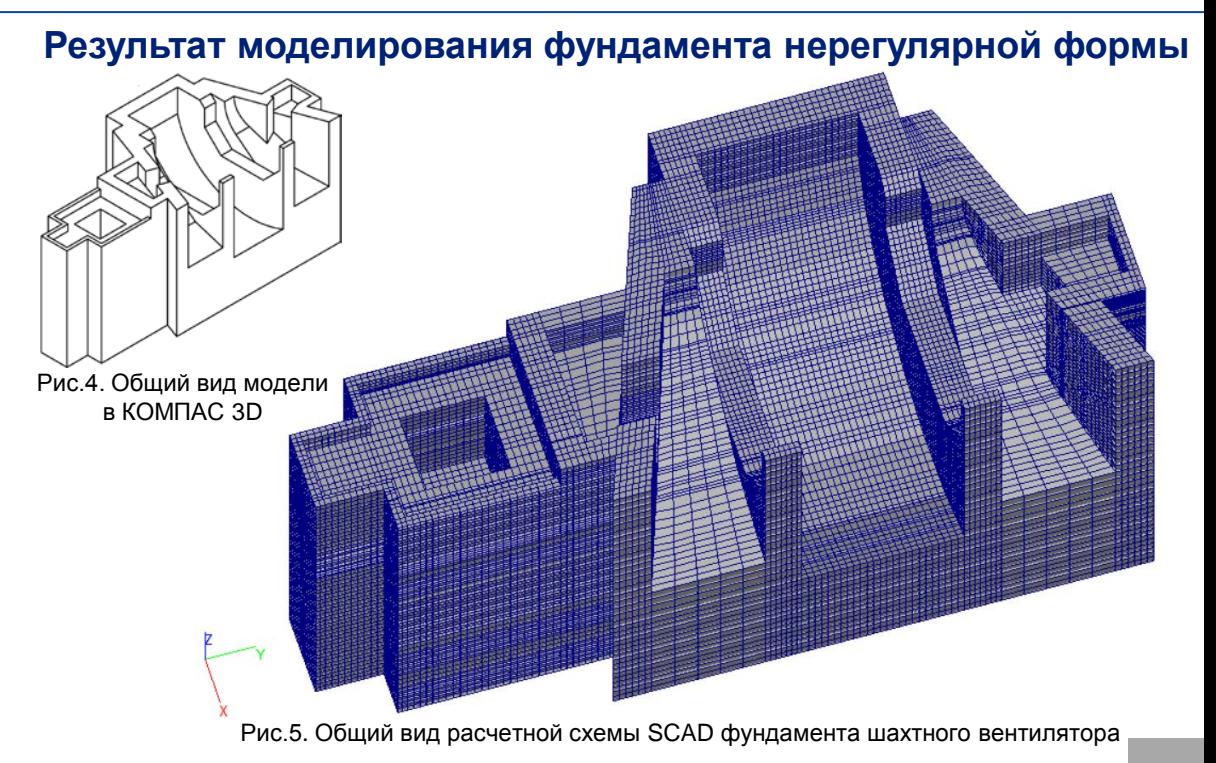

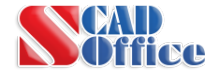

### **Схема создания сечений фундамента сложной конфигурации**

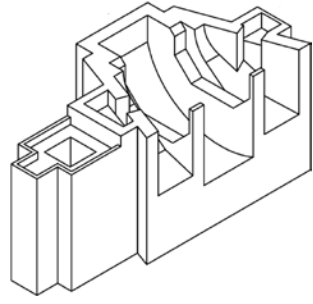

Рис.6. Общий вид модели в КОМПАС 3D

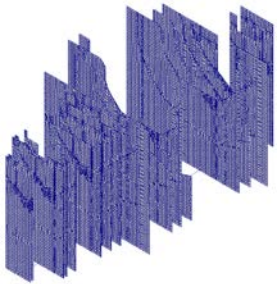

пающих за стержн.контур оболочек

Рис.7. Общий вид стержневых контуров сечений в SCAD

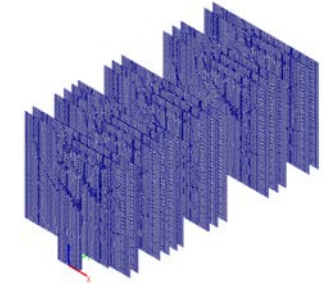

Рис.10. Совмещение триангулированного сечения с контурами

Рис.8. Копирование и сведение

контуров в одну плоскость в SCAD

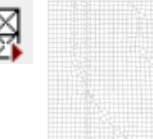

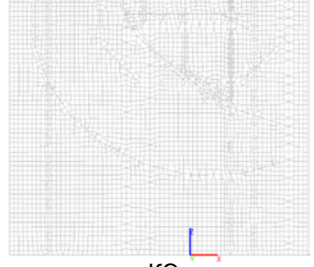

Рис.9. Генерация сетки КЭ по заданным узлам с удаление высту-<br>Ным узлам с удалением стержней различным узлам с удалением стержней

www.SCADmasters.org

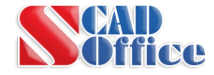

### **Продавливание из пластин ортогональной объемной модели**

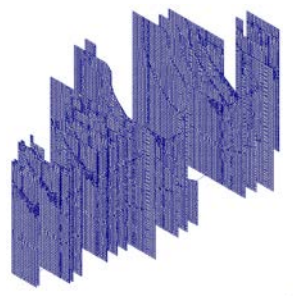

Рис.12. Сохранение в отдельный файл сечений фундамента только из оболочек

> Рис.13. Импорт в SCAD плана фундамента и продавливание из оболочек наклонных частей

Рис.14. Фрагментирование и продавливание каждого сечения из оболочек комадой «Копирование схемы. Копирование видимой части»

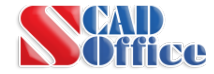

### **Выравнивание узлов модели по наклонным плоскостям**

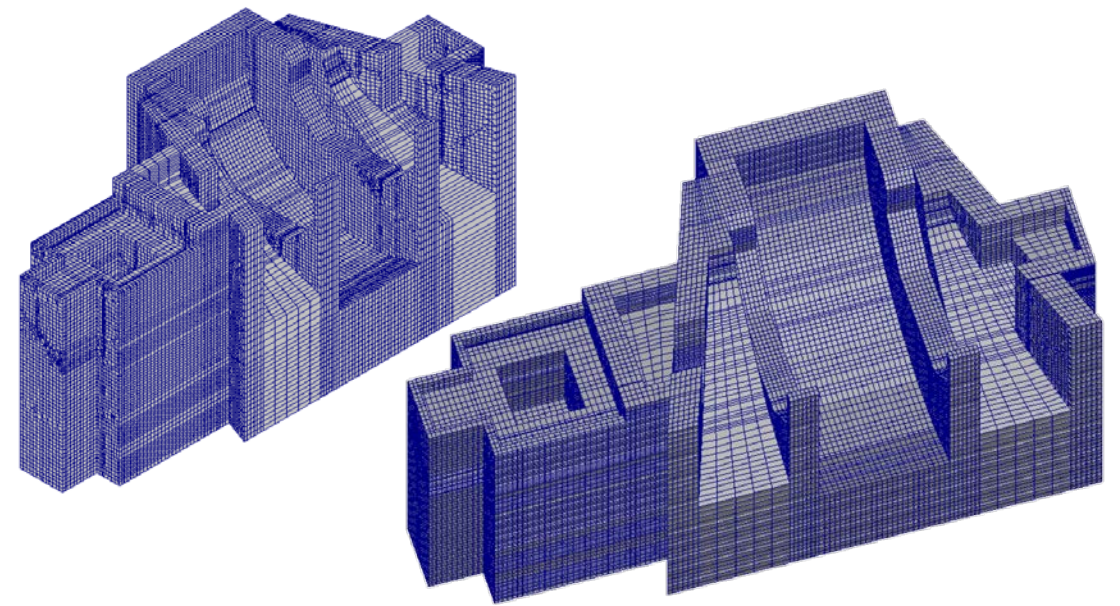

Рис.15. Удлинение областей, требующих поворота и выравнивание узлов объемных КЭ по заданной наклонной плоскости с помощью команды «Перенос выбранных узлов в плоскость»

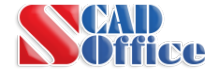

#### **Докладчики**

#### **Виктор Сергеевич Михайлов**

Руководитель Новосибирского центра технической поддержки SCAD Office mvs@scadsoft.ru

#### **Невидомская Ирина Геннадьевна**

Инженер-конструктор ООО «Архитектурно-проектное бюро «ДиаС», г. Томск Nev ir@mail.ru

#### **Любимов Евгений Васильевич**

Главный инженер ТОО «BauProjekt», г. Павлодар Nev ir@mail.ru

# **СПАСИБО ЗА ВНИМАНИЕ!**